# **Web panel y tabla base**

En este video analizaremos en detalle algunas ideas que en videos anteriores apenas hemos sobrevolado. Por ejemplo, ¿a qué se le llama tabla base de un web panel? ¿Todo web panel **tiene** tabla base? ¿Qué diferencia hay entre tabla base de un web panel y tabla base de un grid? ¿Para qué nos importa todo esto?

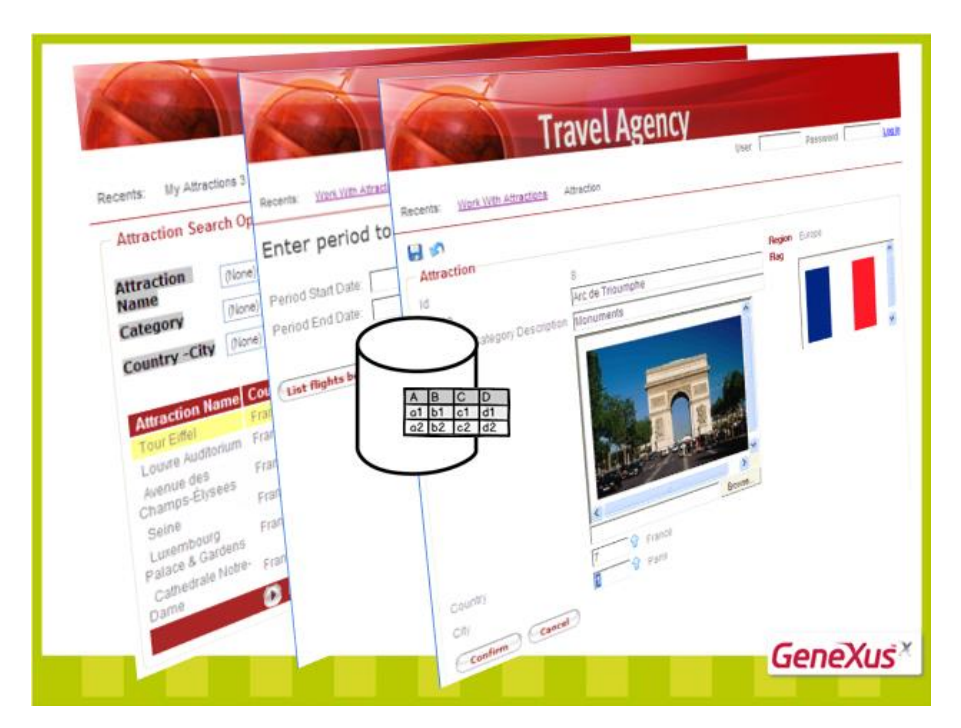

Comencemos por el principio. Este web panel:

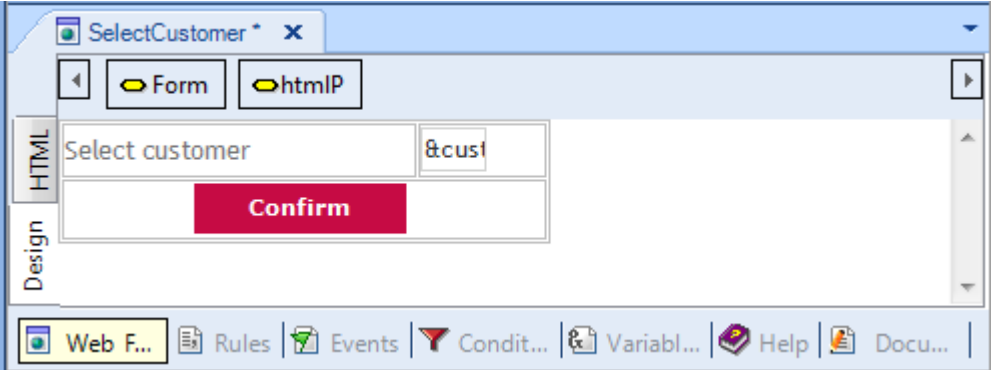

no necesita acceder en absoluto a la base de datos, porque lo único que hace es solicitar un dato al usuario a través de esta variable aquí declarada

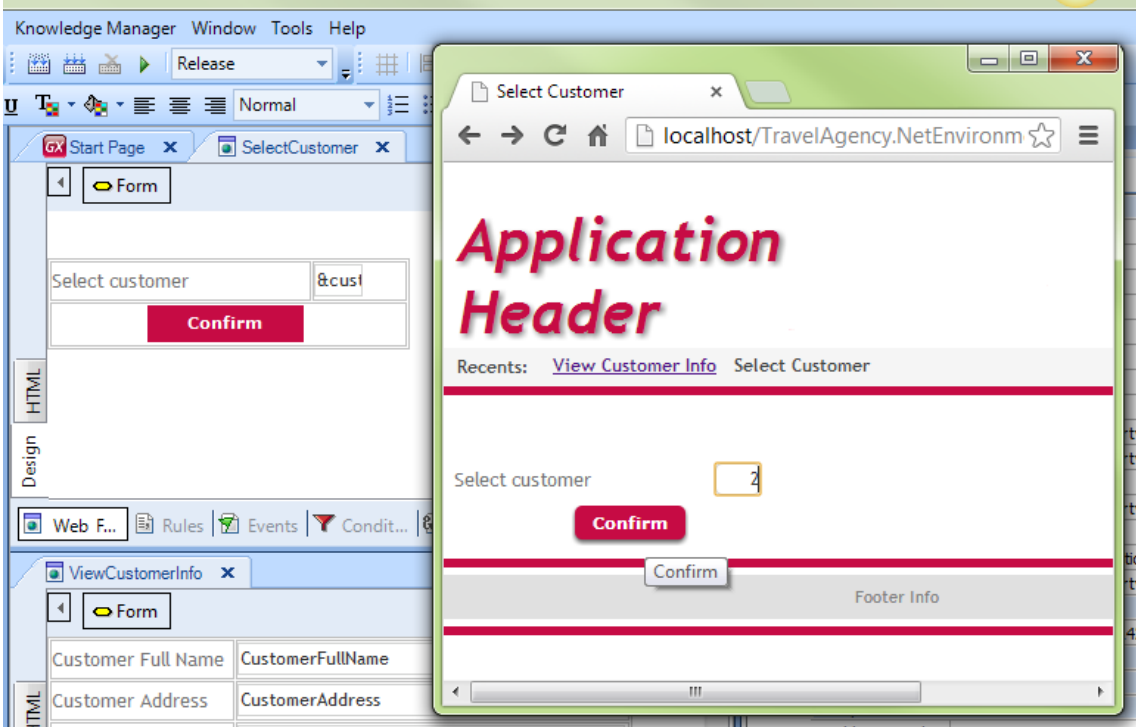

y con ese dato llamar a otro objeto:

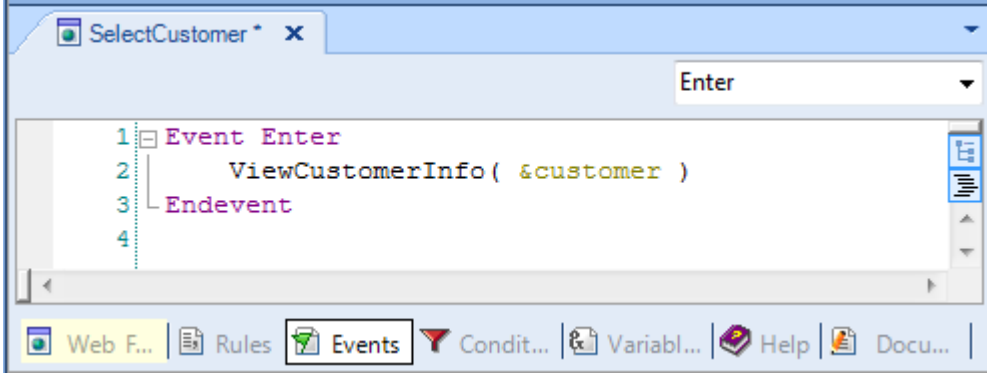

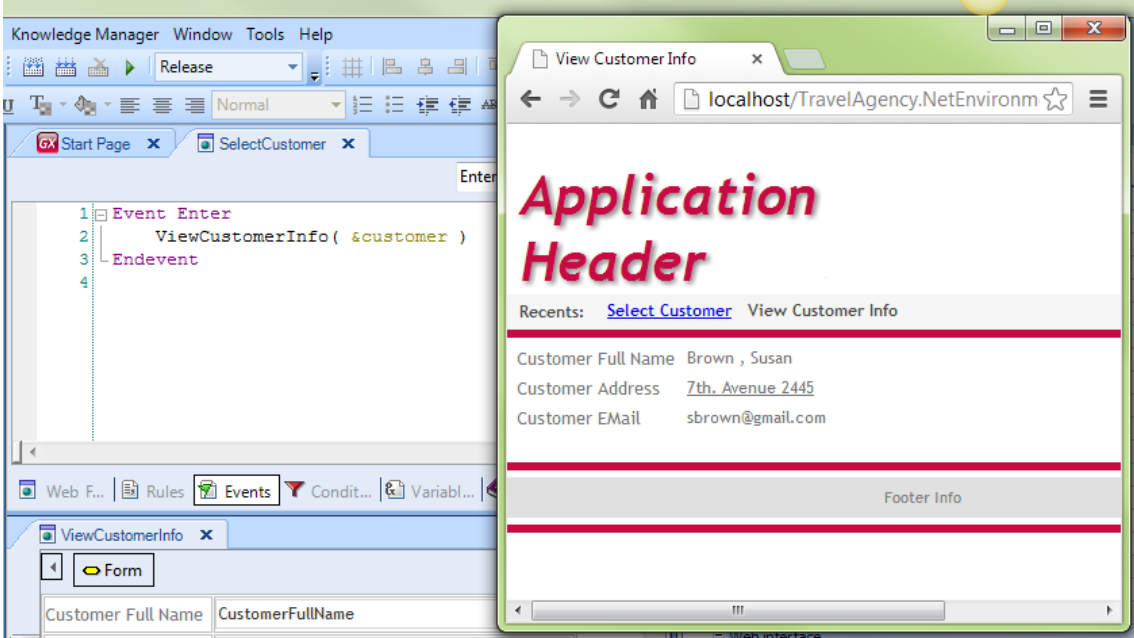

Este web panel, entonces, **no tendrá tabla base**.

En cambio este otro web panel , llamado por el anterior:

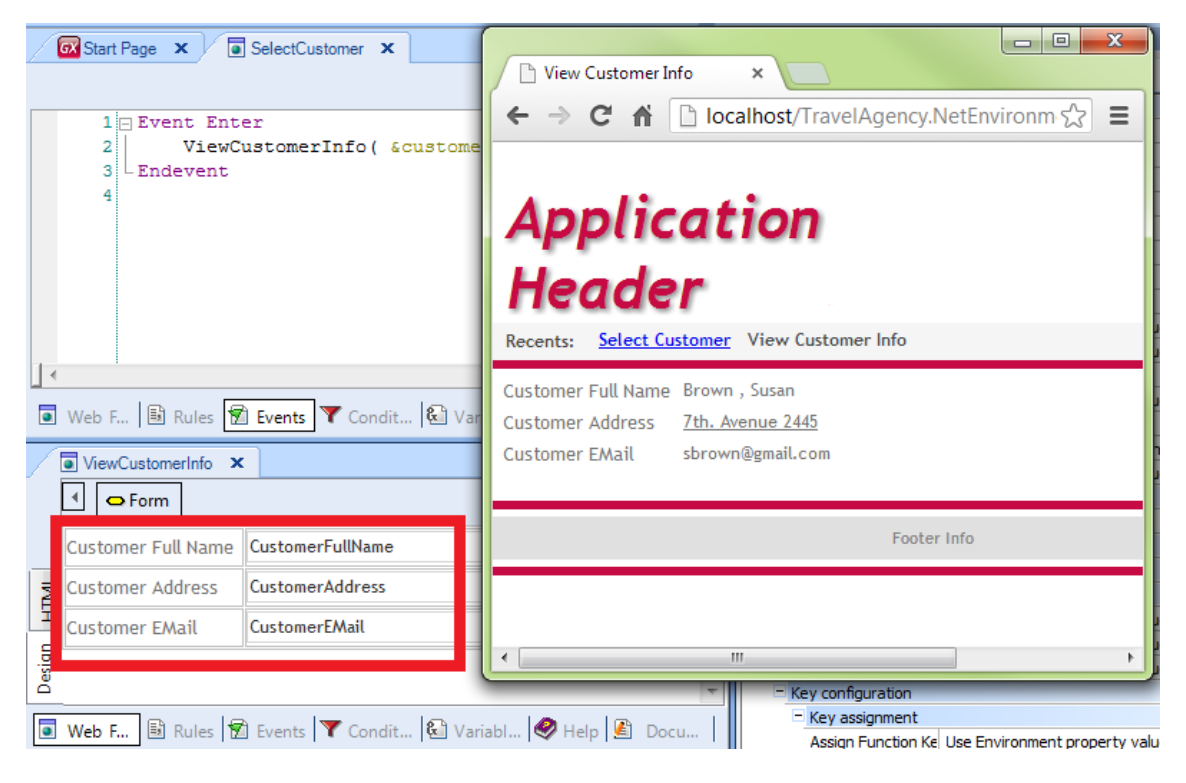

está mostrando datos del cliente 2 de la base de datos. En el form vemos que aparecen atributos, lo que GeneXus interpreta como un pedido **implícito** de ir a la base de datos a recuperar la información correspondiente.

En ejecución está mostrando el cliente 2 porque si observamos las reglas de este web panel vemos que está recibiéndolo como parámetro en el atributo identificador, CustomerId, por lo que automáticamente filtra por él:

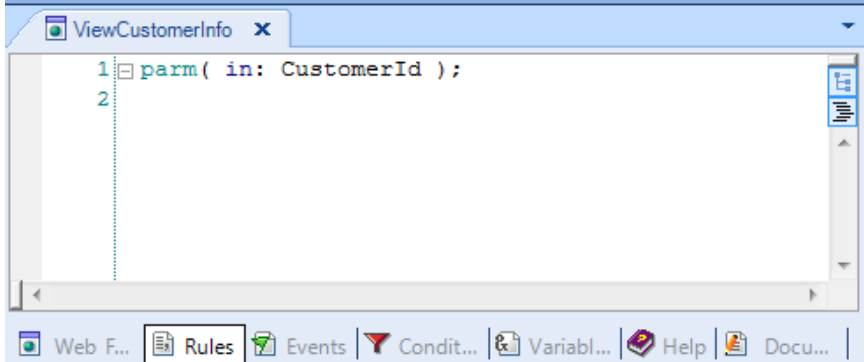

De esta forma, este web panel ViewCustomerInfo **sí tiene tabla base**: o sea, una tabla de la base de datos que está implícita en la forma en que diseñamos (o programamos) este web panel.

Podemos ver rápidamente la diferencia entre un web panel y otro observando los listados de navegación y qué pasa con el acceso a la base de datos:

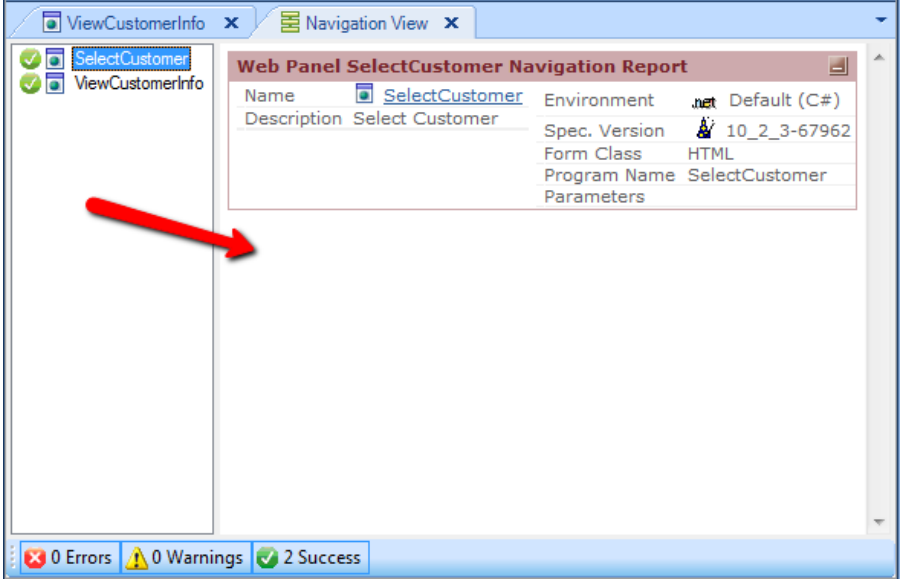

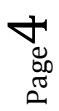

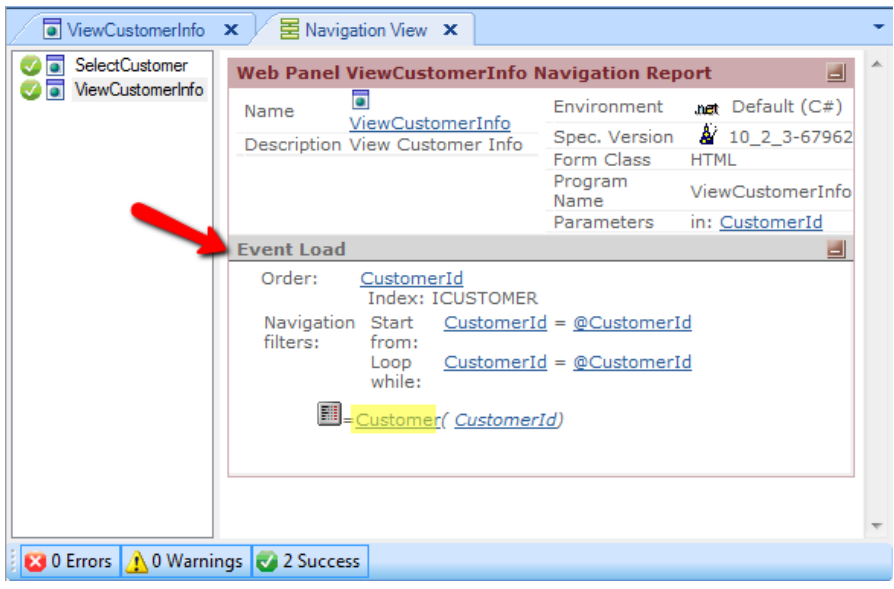

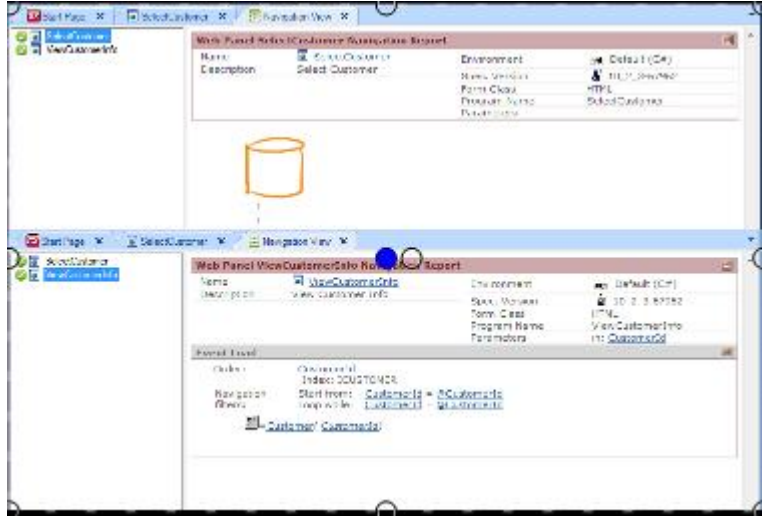

Así, mientras que en el primer web panel nose produce ningún tipo de acceso a la base de datos…

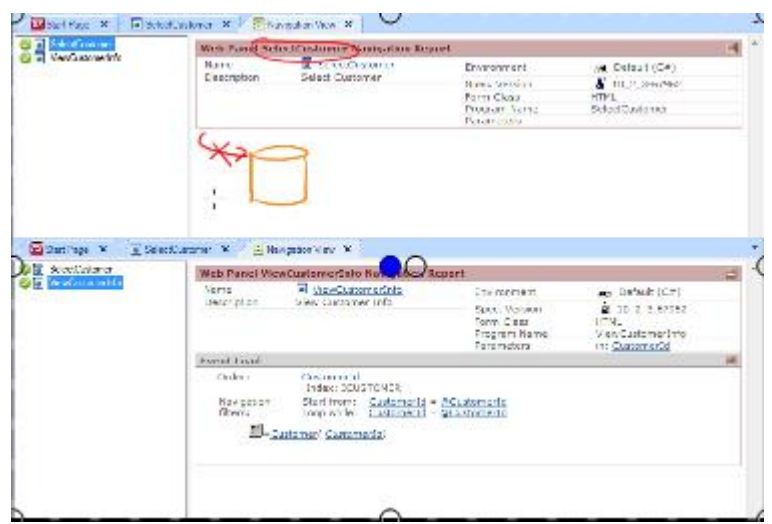

en el segundo sí,

Page ທ

*Video filmado con GeneXus X Evolution 2 – upgrade3*

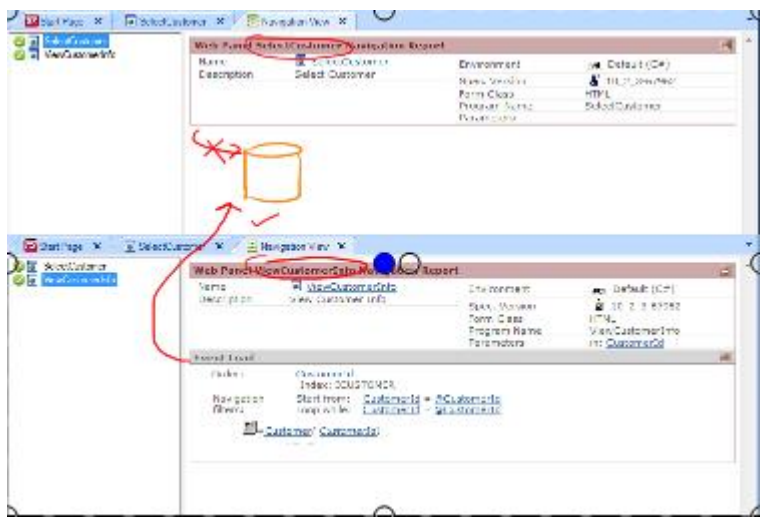

y aparece la navegación para realizar la carga en el form. Se puede ver que la tabla base es Customer y que se filtrará por el parámetro recibido Customer Id.

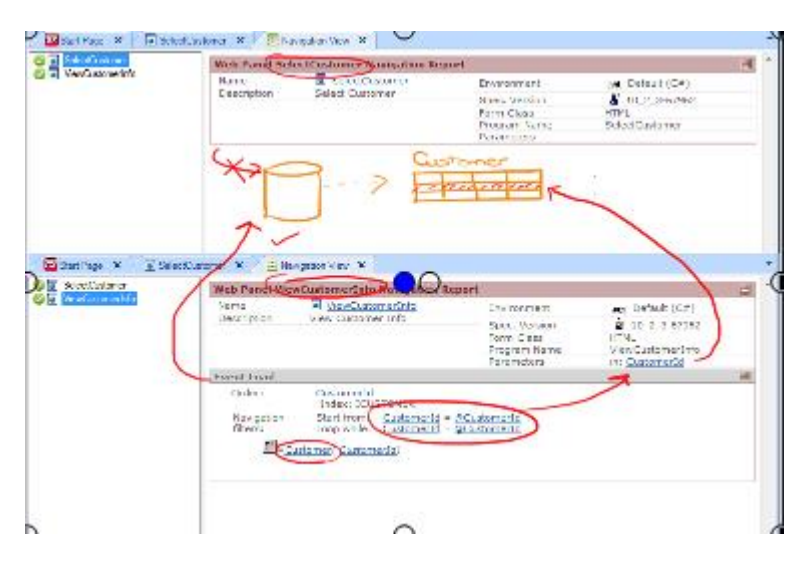

Hemos establecido entonces la diferencia en el **acceso a la base de datos**. Sin embargo no es este acceso lo que hace que un web panel tenga o no tabla base. Es que este acceso **sea implícito**.

# Aclaremos esto que acabamos de mencionar : En el último web panel podríamos haber

programado la carga del cliente a mano, utilizando variables en el form:

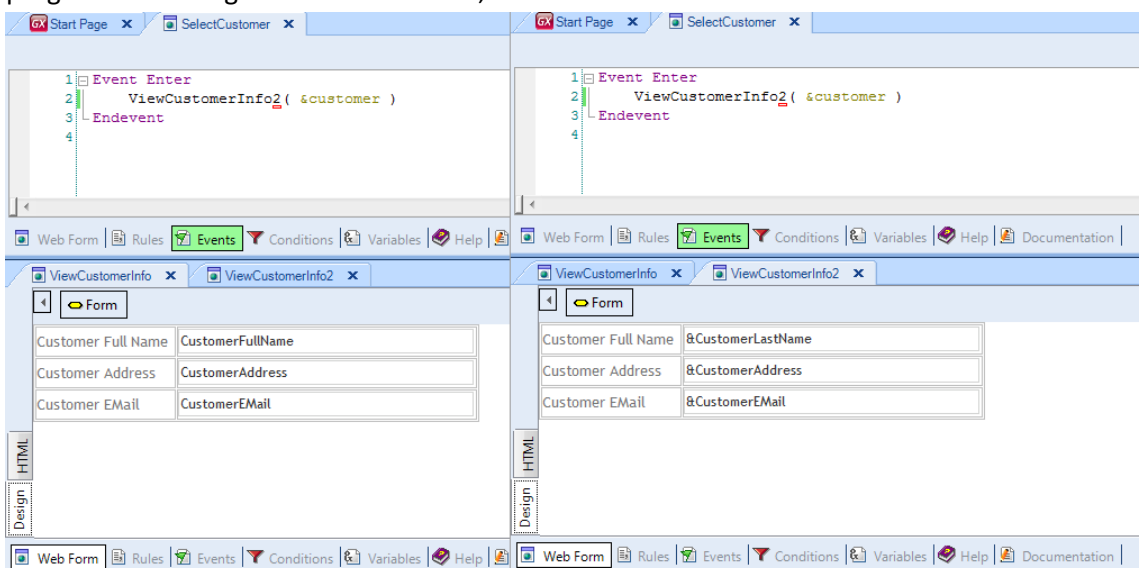

Recibiendo además el parámetro en variable:

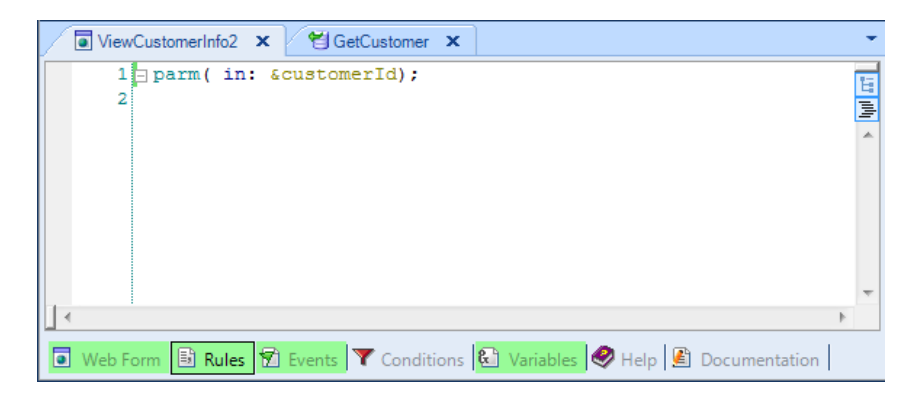

Y cargando las variables del form:

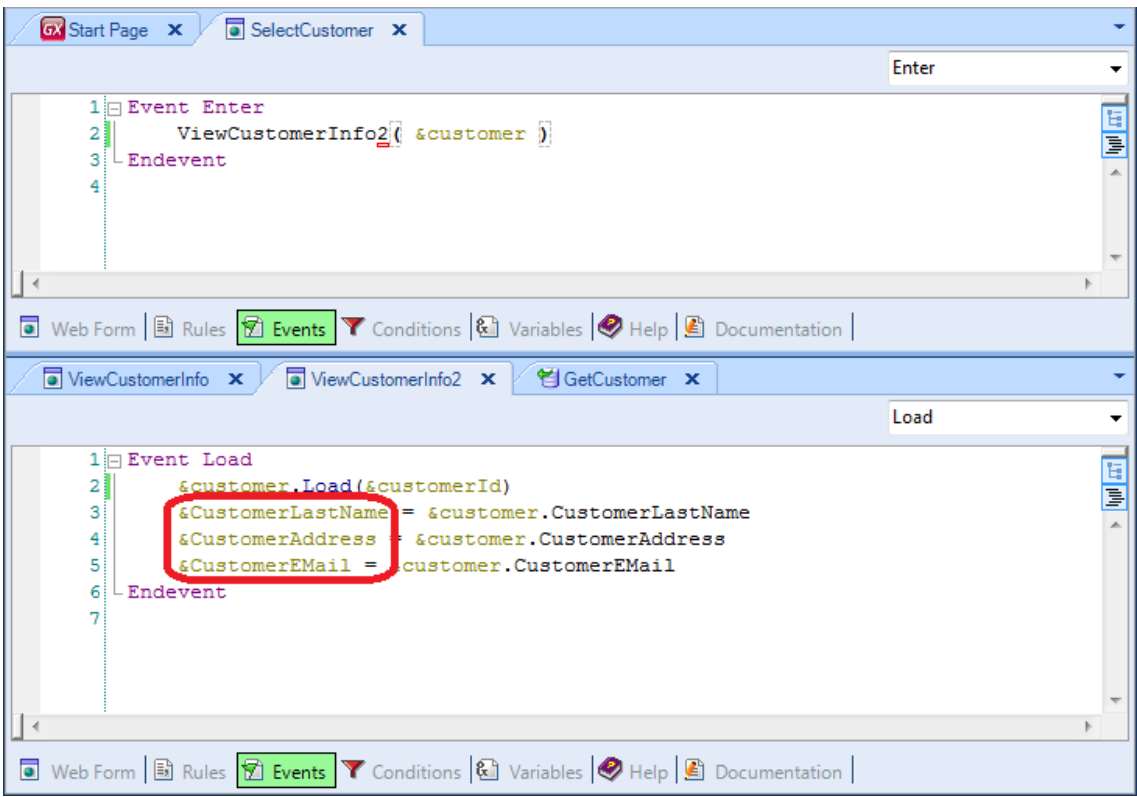

a partir de una variable de tipo el business component Customer:

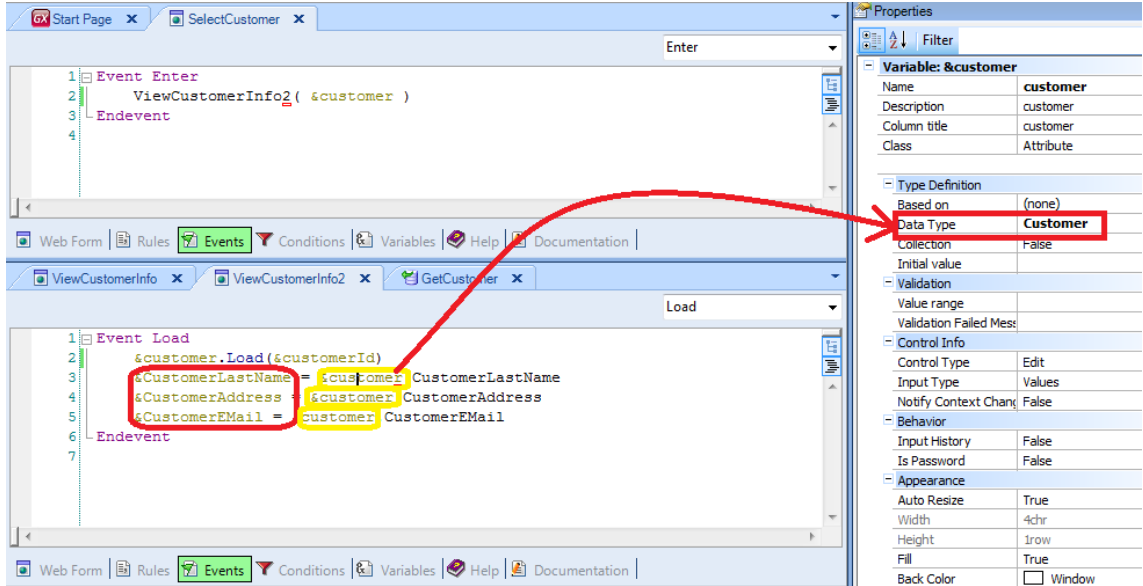

Esta variable es cargada con el cliente recibido en el parámetro:

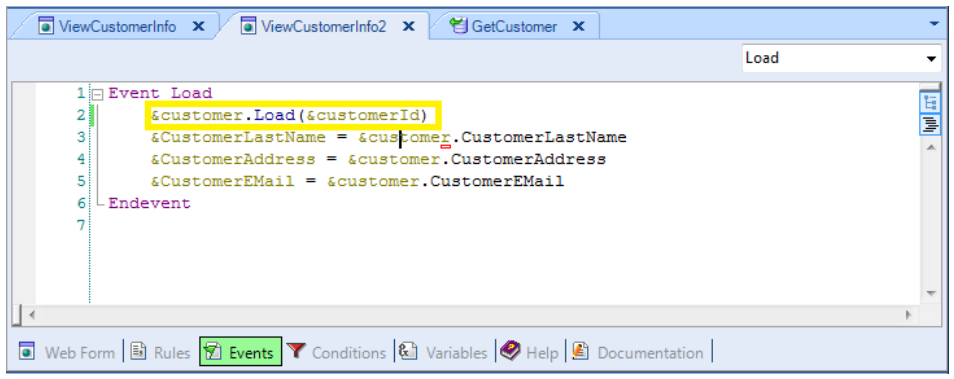

Finalmente invocamos desde el web panel SelectCustomer a este nuevo web panel:

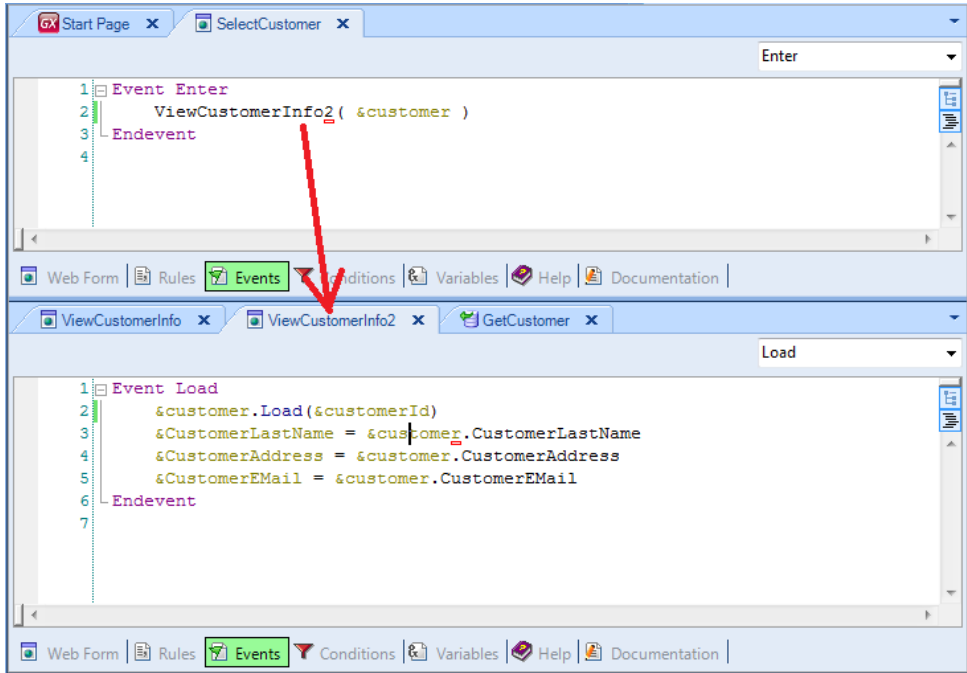

Presionemos F5

Seleccionamos el web panel SelectCustomer, ingresamos el valor 2

Y vemos que muestra la misma información que el web panel anterior programado con atributos.

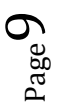

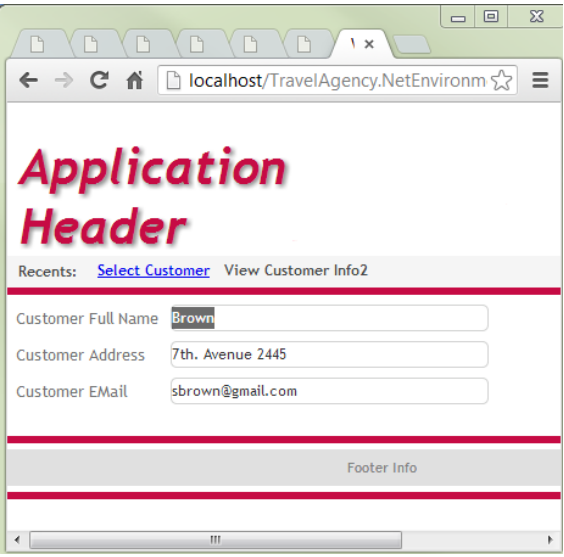

Sin embargo, si observamos su listado de navegación

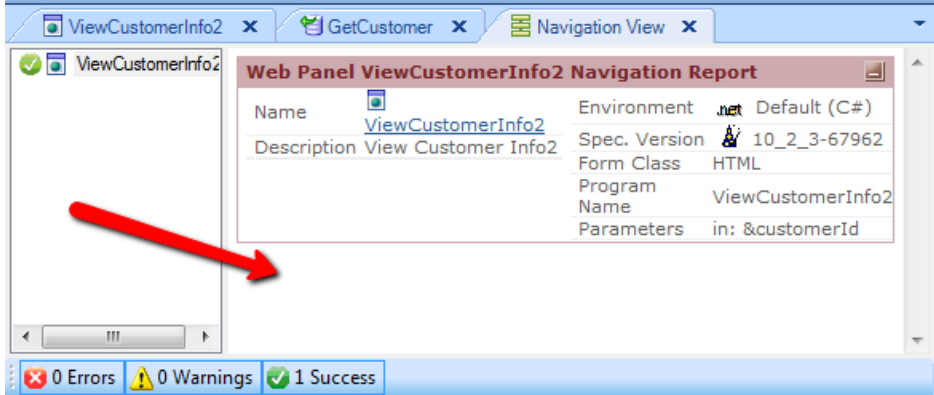

Vemos que no se está indicando acceso a la base de datos, aunque se esté produciendo en la carga del business component. Dicho de otro modo: este web panel **no tiene** tabla base, aunque sí se accede a una tabla. Este acceso fue programado **explícitamente**, y no mediante la forma implícita, con atributos, que ofrece el web panel para ahorrarnos trabajo.

Vamos a plantearnos ahora la siguiente pregunta:

¿En qué lugares del web panel pueden encontrarse atributos que implícitamente determinen una tabla base del web panel? En primer lugar, en **el form**. Tanto **fuera** como **dentro** de un grid .

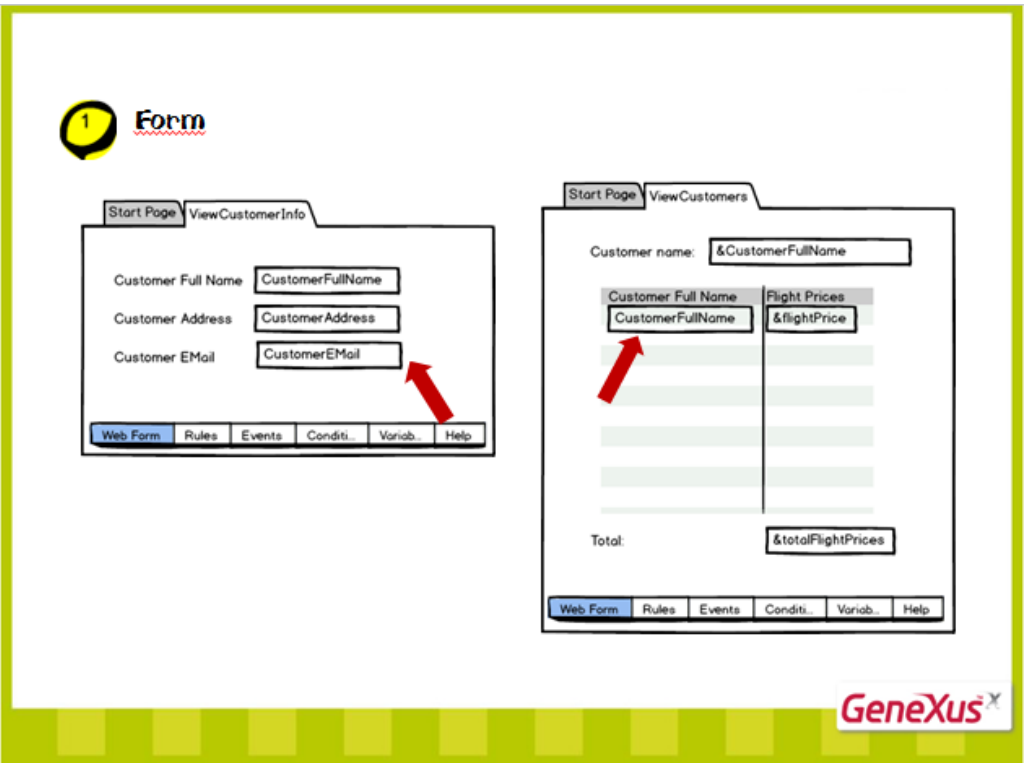

En este último caso, en un grid está apareciendo el atributo .

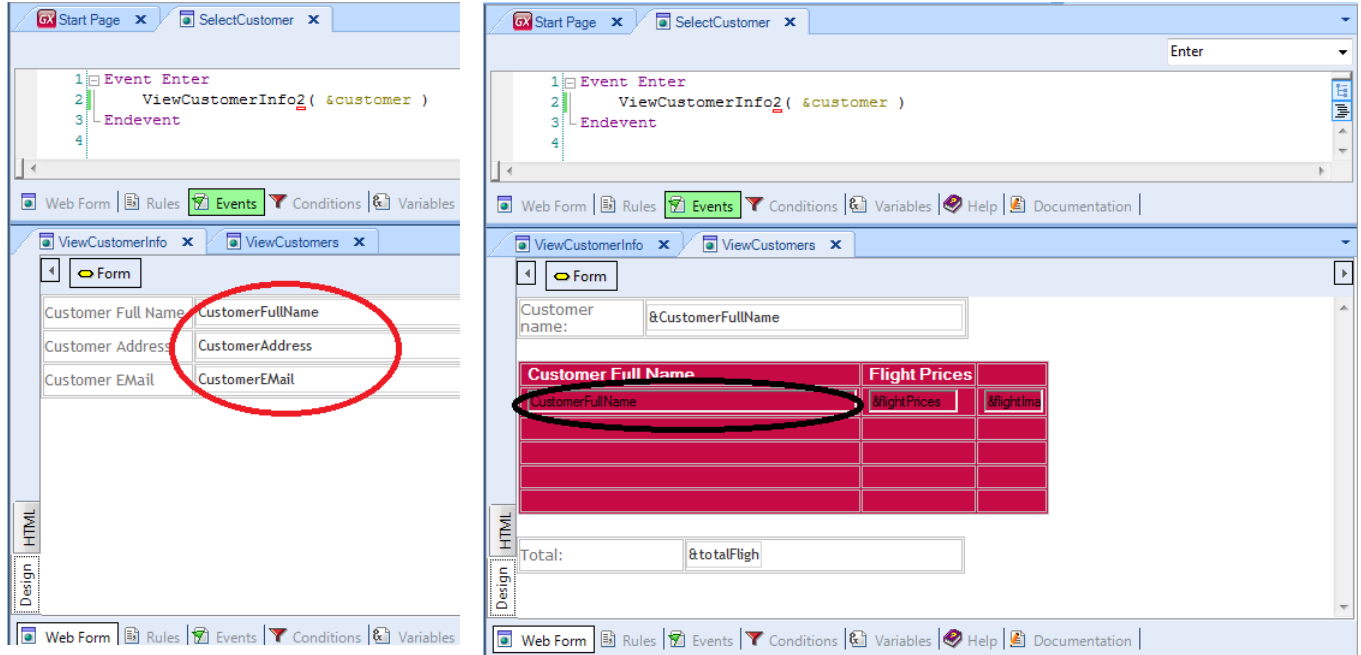

Tener un grid con atributos es tener un **for each implícito**, al que se aplica el Order, las Conditions, y el código declarado en el evento Load, para mostrar finalmente la información en pantalla.

 $Page11$ 

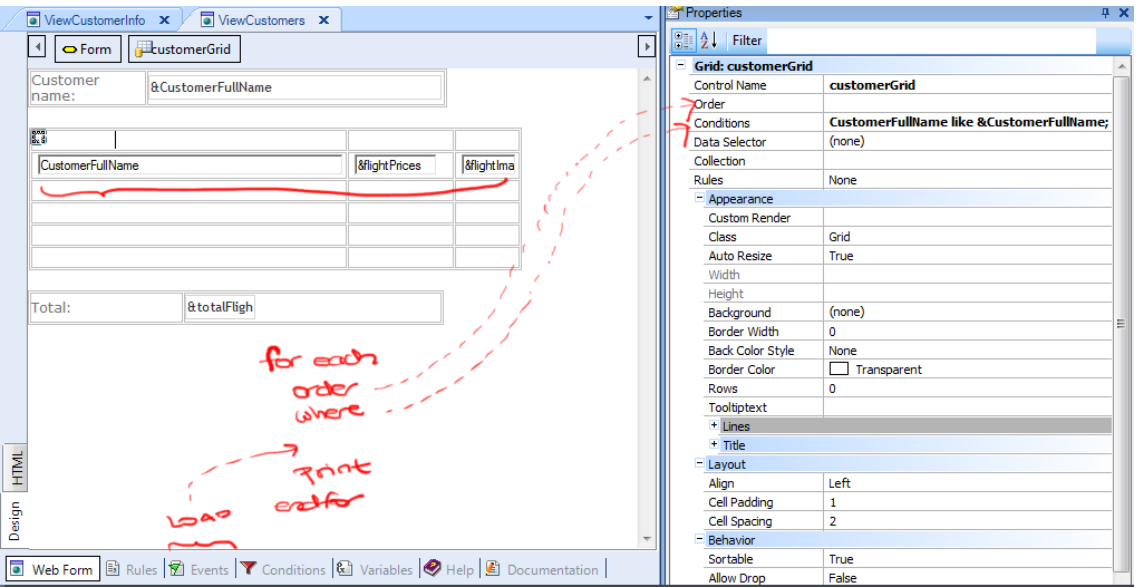

Así, el listado de navegación nos informa:

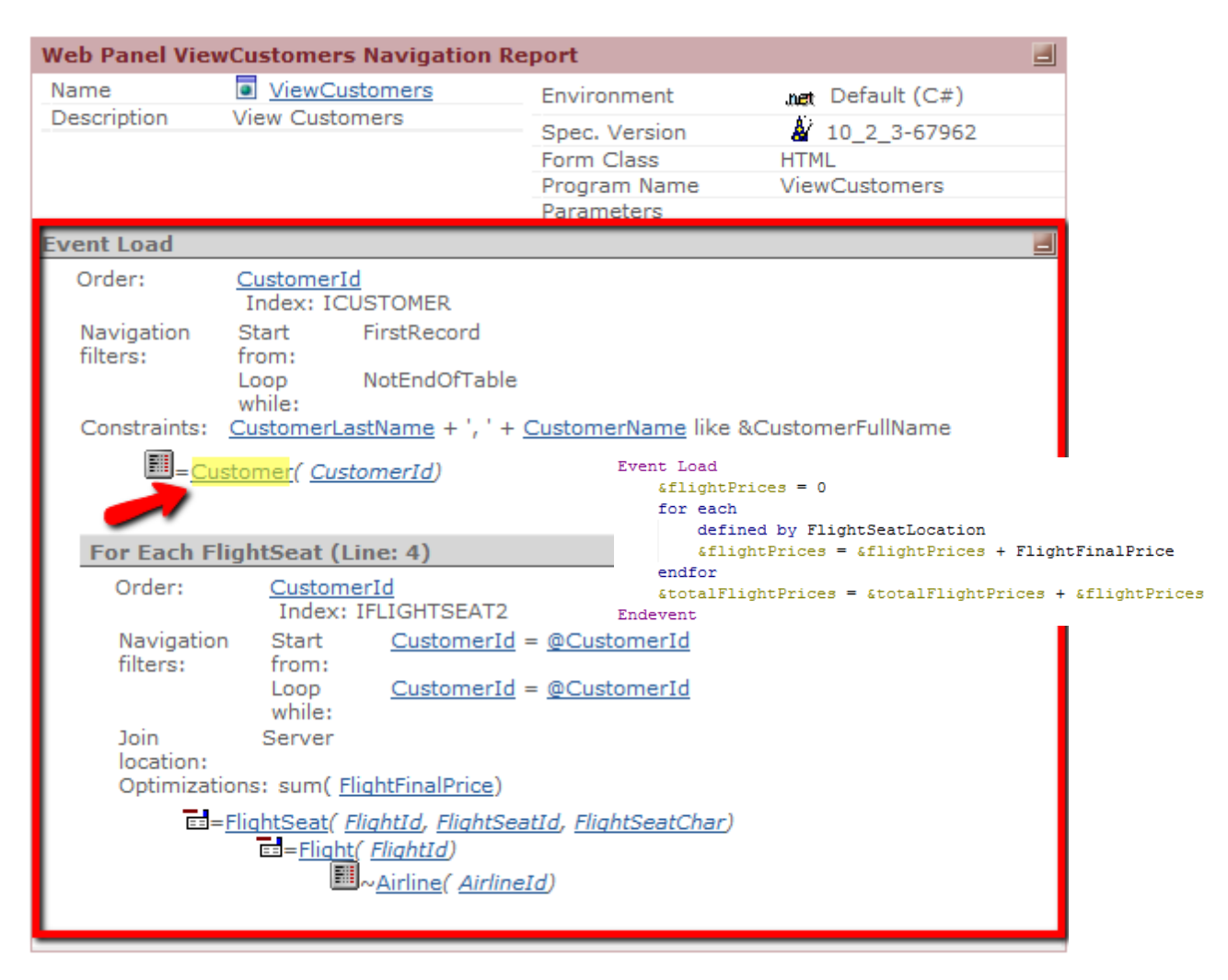

…que este web panel tiene una tabla base: Customer. De este modo, se ejecutará el evento Load por **cada cliente** de esa tabla .

 $_{\rm Page}12$ 

Como el Load tiene un for each, se deberá navegar su tabla base, que nos está indicando será la de asientos de vuelos, recuperando entonces los registros que corresponden a **ese** cliente , al que se va a cargar en el grid en ese preciso momento.

En otras palabras, el for each del evento Load se anida al implícito.

En ejecución lo vemos así

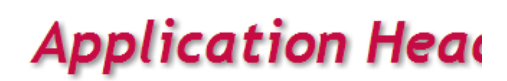

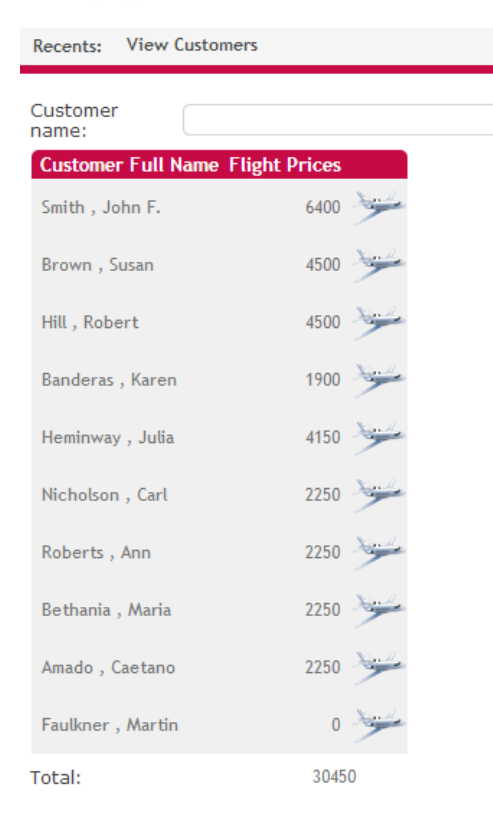

#### Ahora bien…

¿Qué atributos consideró GeneXus para determinar que la tabla base del web panel, es decir, del for each implícito, es Customer?

Los de la parte fija del form, es decir, fuera del grid, que en este caso no hay ninguno.

Los propios del grid, incluyendo los que estuvieran ocultos,

Los de las propiedades Order y Conditions (también Data Selector),

los que estén dentro del evento Load, fuera de un bloque for each (en nuestro caso tampoco hay ninguno), pues los del for each definirán la tabla base del propio for each, no la del padre al que se anida…

Y los que estén en cualquier otro evento, también fuera de un for each.

$$
_{\rm Page}13
$$

Resumiendo entonces: Los atributos que considera GeneXus para determinar la tabla base del web panel, son los que se encuentran en el form, tanto en parte fija como en el grid

Los de las propiedades Order, conditions y DataSelector del grid

Los que se encuentran en los eventos, fuera de bloques for eachs.

Con todos estos atributos se determina la tabla base, igual que como se hace para determinar la tabla base de un for each.

Es por eso entonces, que GeneXus determinó para nuestro web panel ViewCustomer, la tabla base Customer.

Ahora, ¿qué sucede cuando hay más de un grid en el form? Ya hemos visto un ejemplo en otro video:

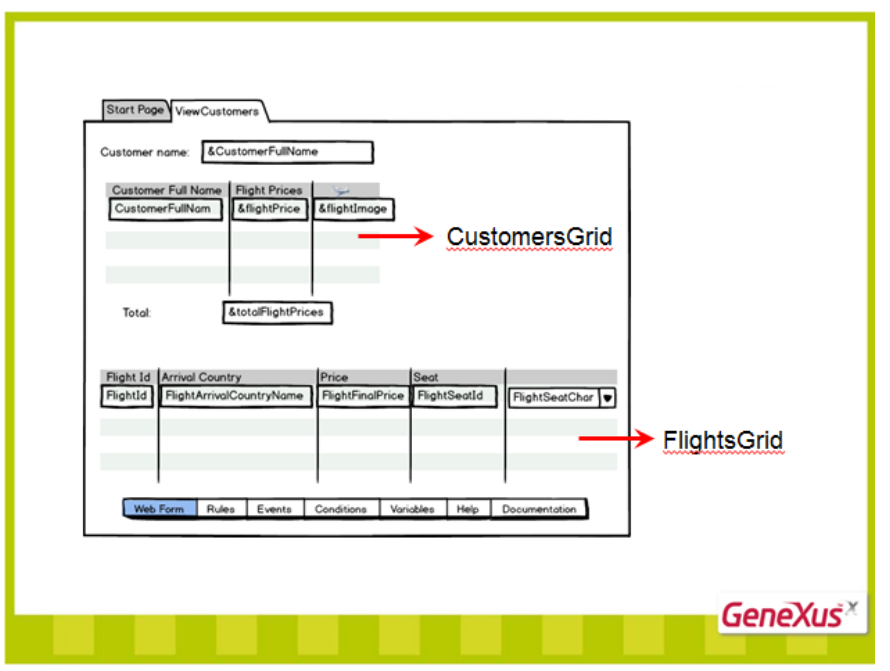

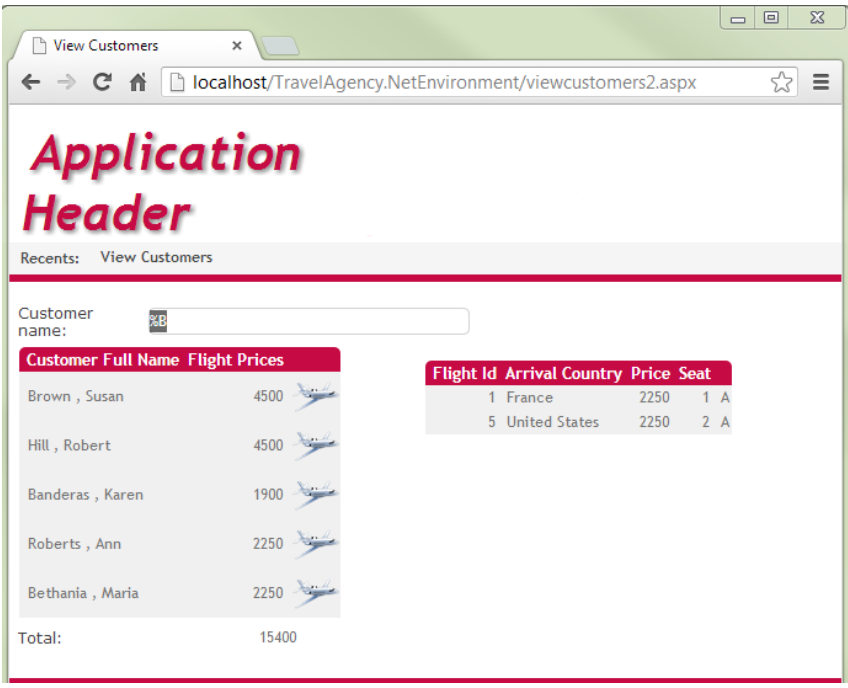

Aquí dejamos de hablar de tabla base del web panel y pasamos a hablar de tabla base de cada grid.

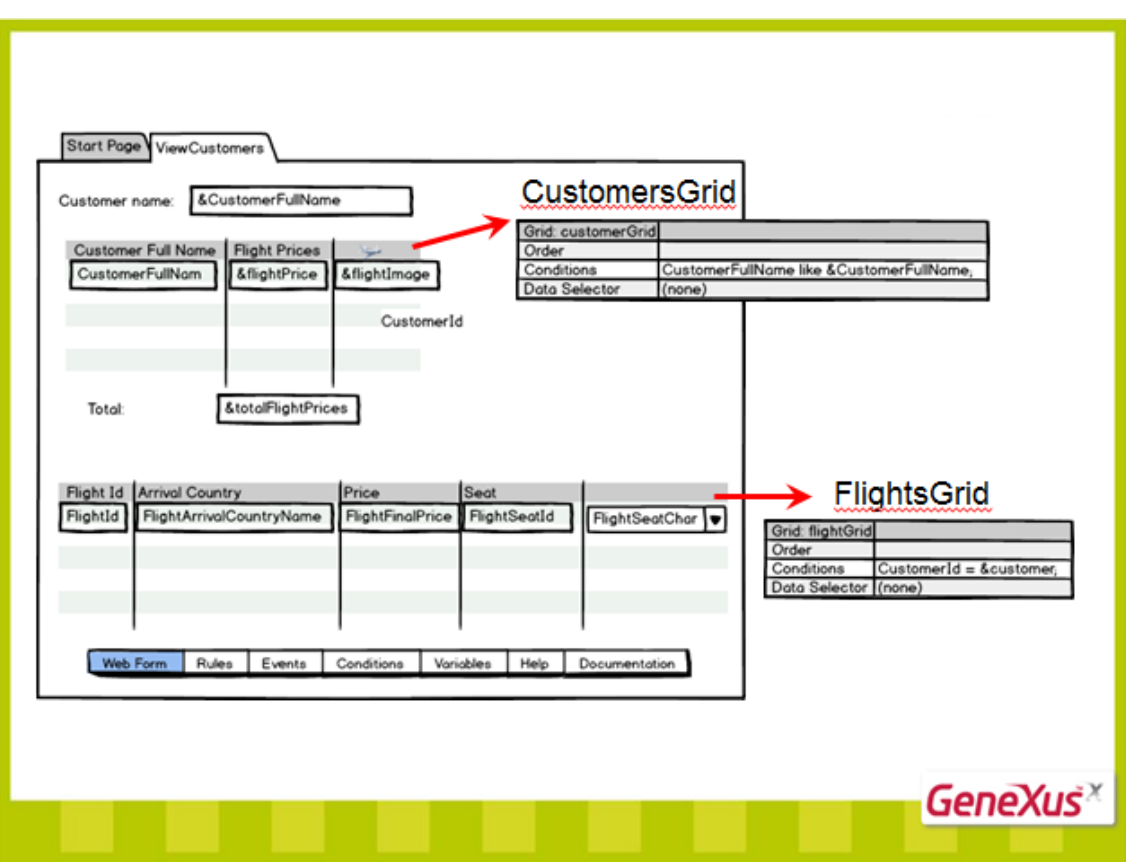

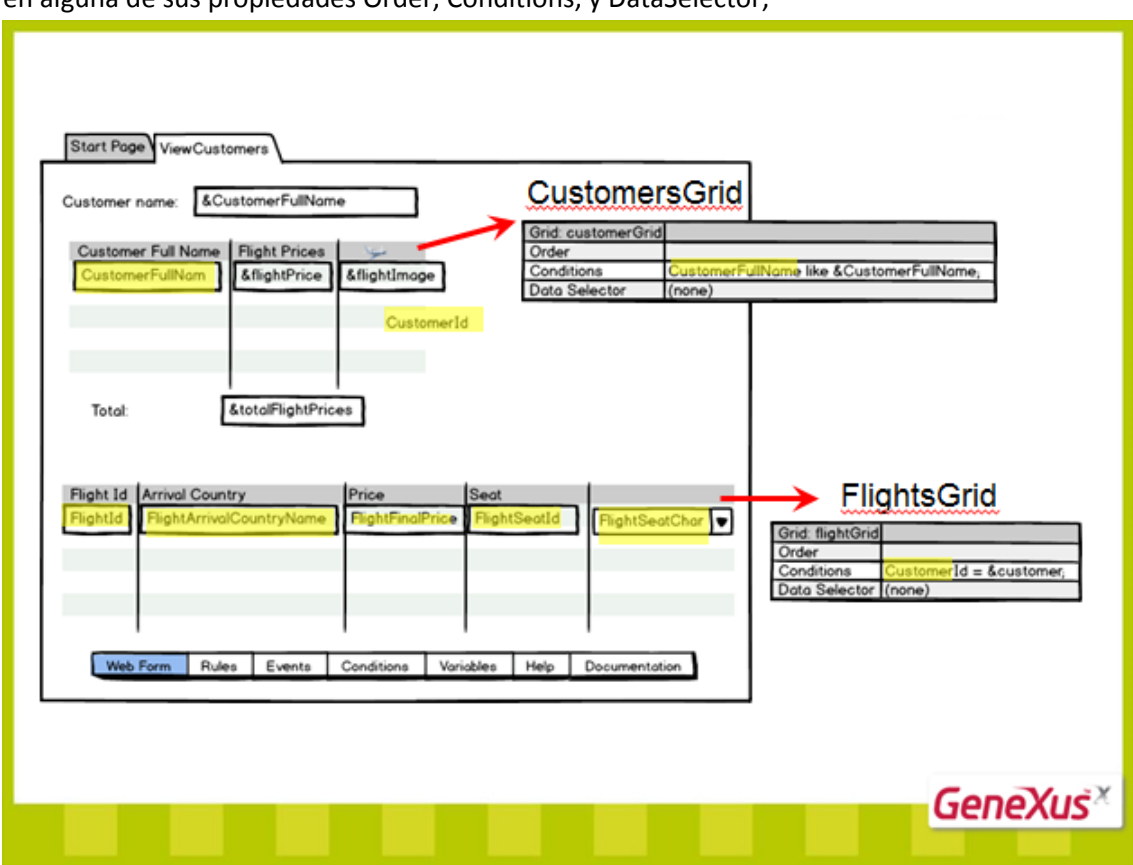

En el ejemplo, en los dos grids tenemos atributos (tanto en sus columnas,–visibles u ocultos en alguna de sus propiedades Order, Conditions, y DataSelector,

Como también en sus eventos Load (fuera de todo bloque for each): aquí solamente se programó el load del primer grid y no hay atributos fuera del for each . Recordemos que al agregarse un segundo grid, ya no se puede usar el evento Load genérico, puesto que no se podría determinar a qué grid corresponde.

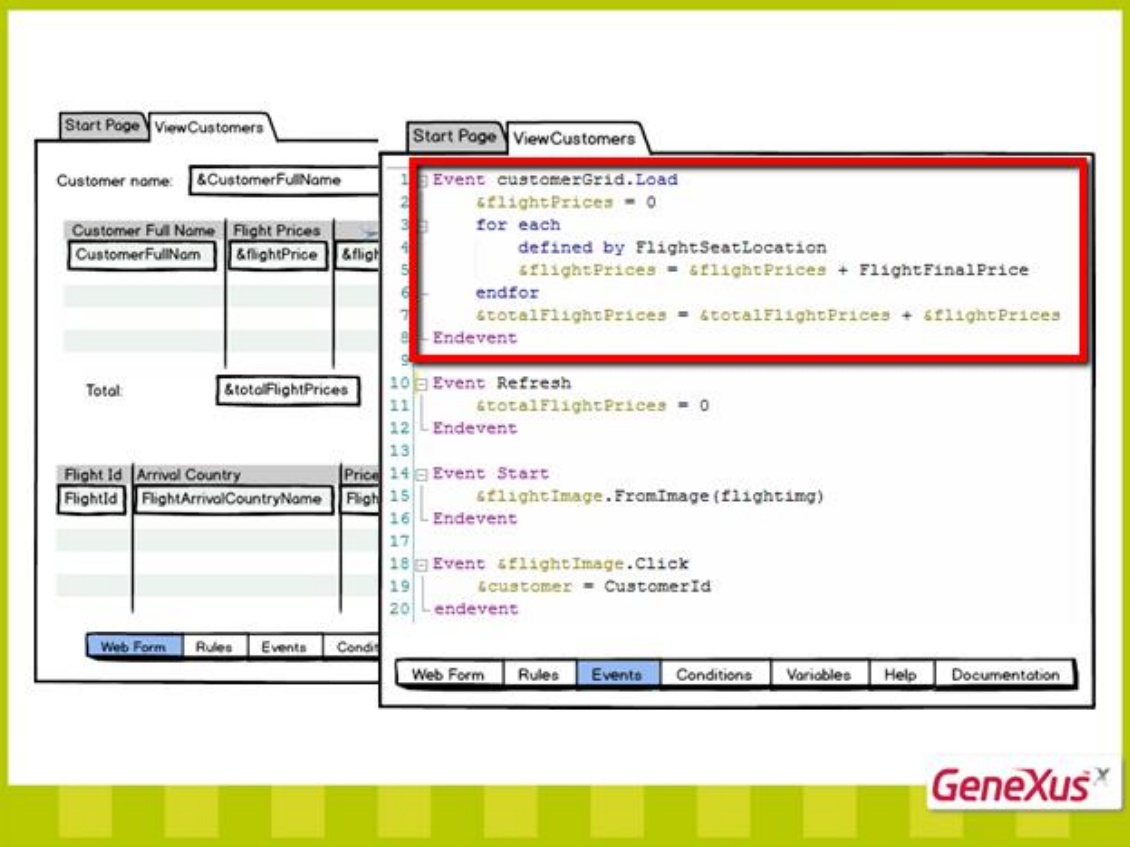

La tabla base entonces de cada grid se determina atendiendo **exclusivamente a estos** atributos.

Page17

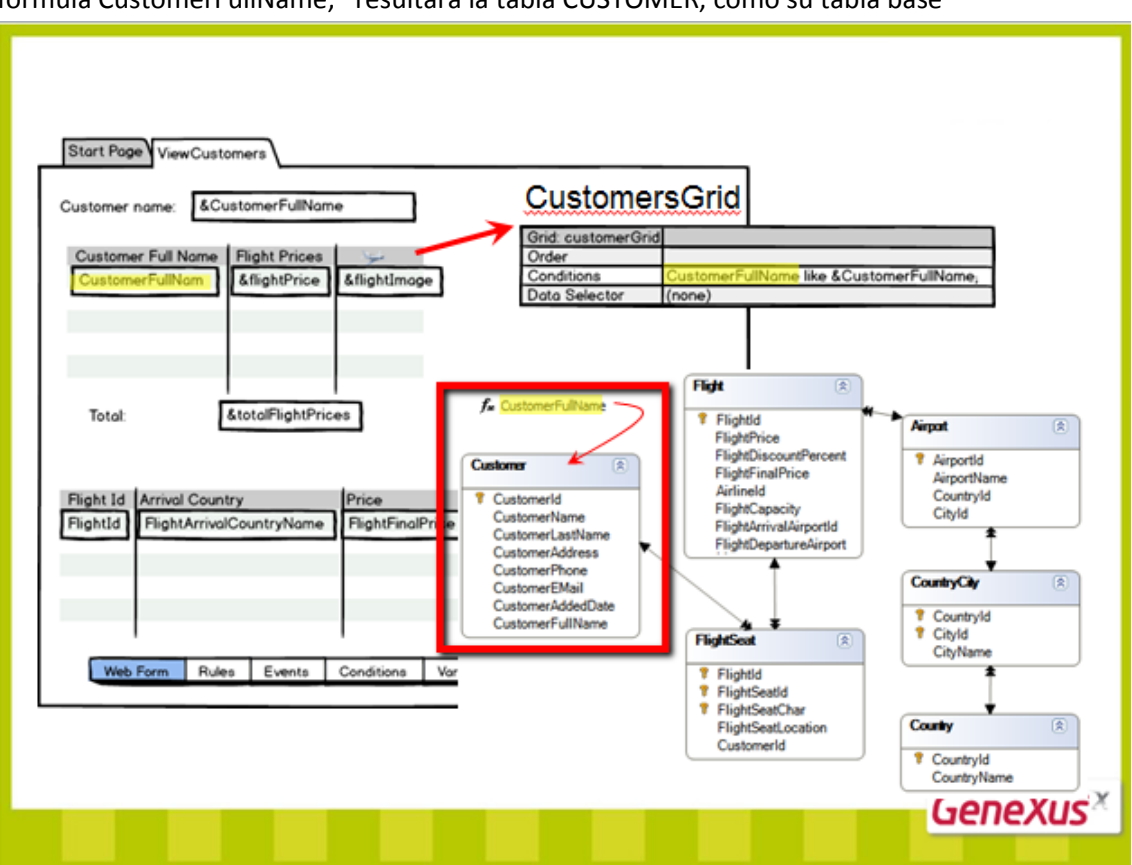

Así, para el primer grid, dado que utiliza como columna oculta Customer Id y el atributo fórmula CustomerFullName, resultará la tabla CUSTOMER, como su tabla base

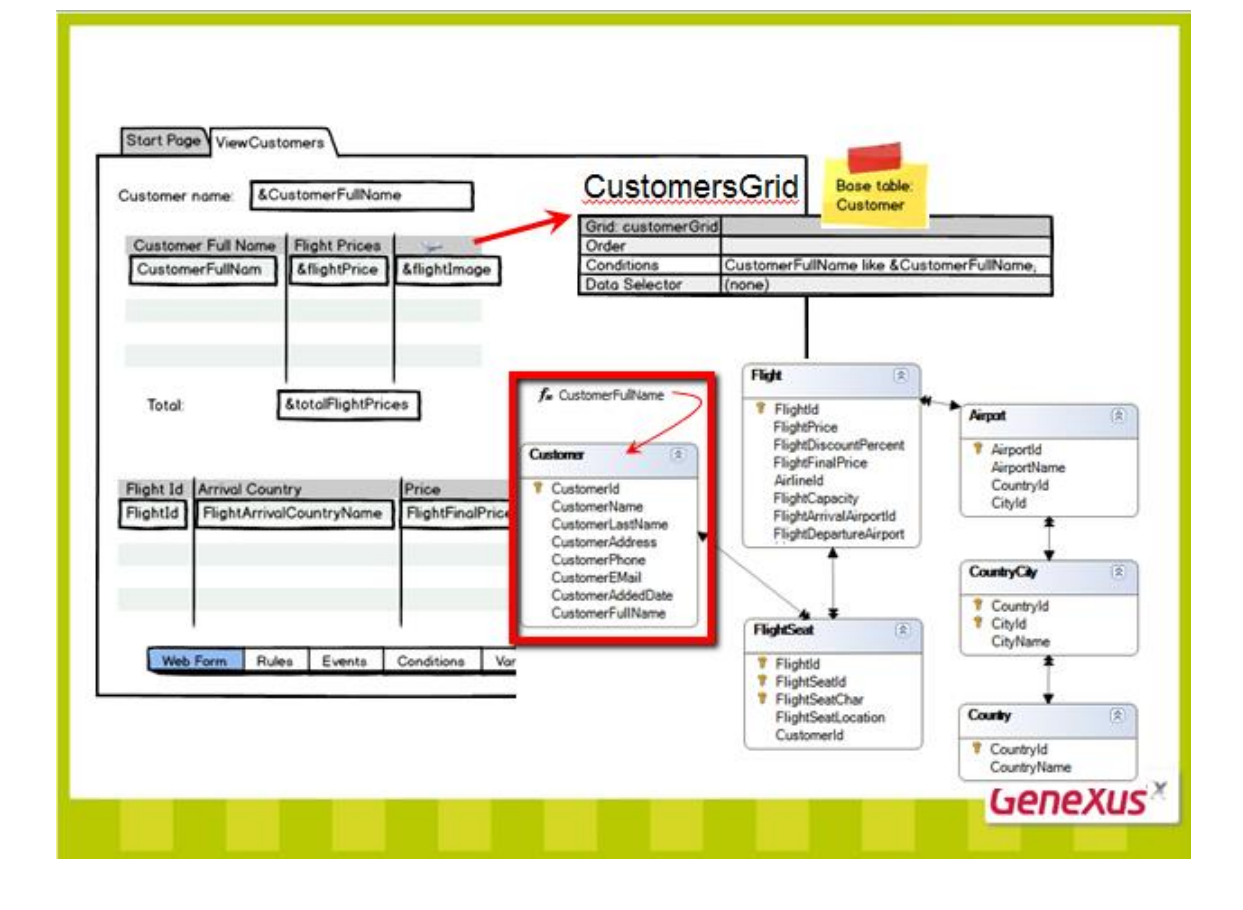

Page 18

*Video filmado con GeneXus X Evolution 2 – upgrade3*

Para el segundo grid , con estos atributos ,

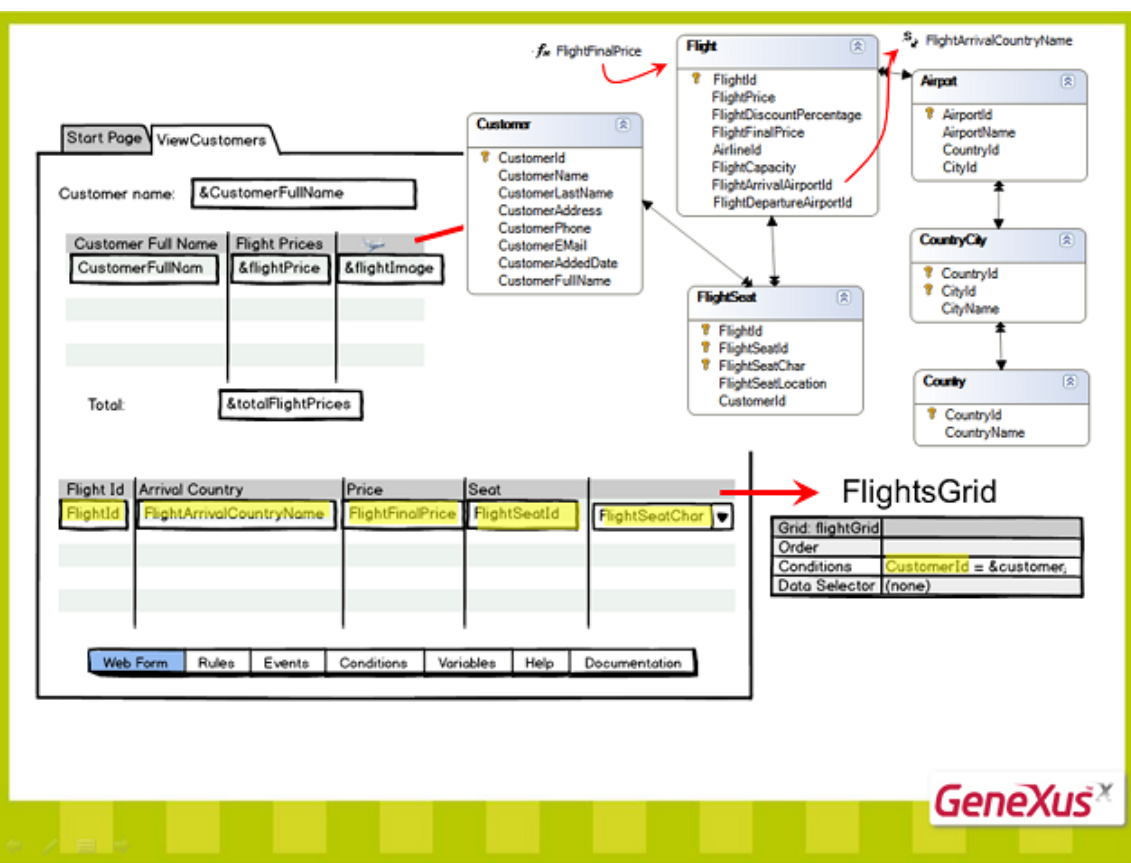

Siendo el atributo FlightArrivalCountryName subtipo inferido

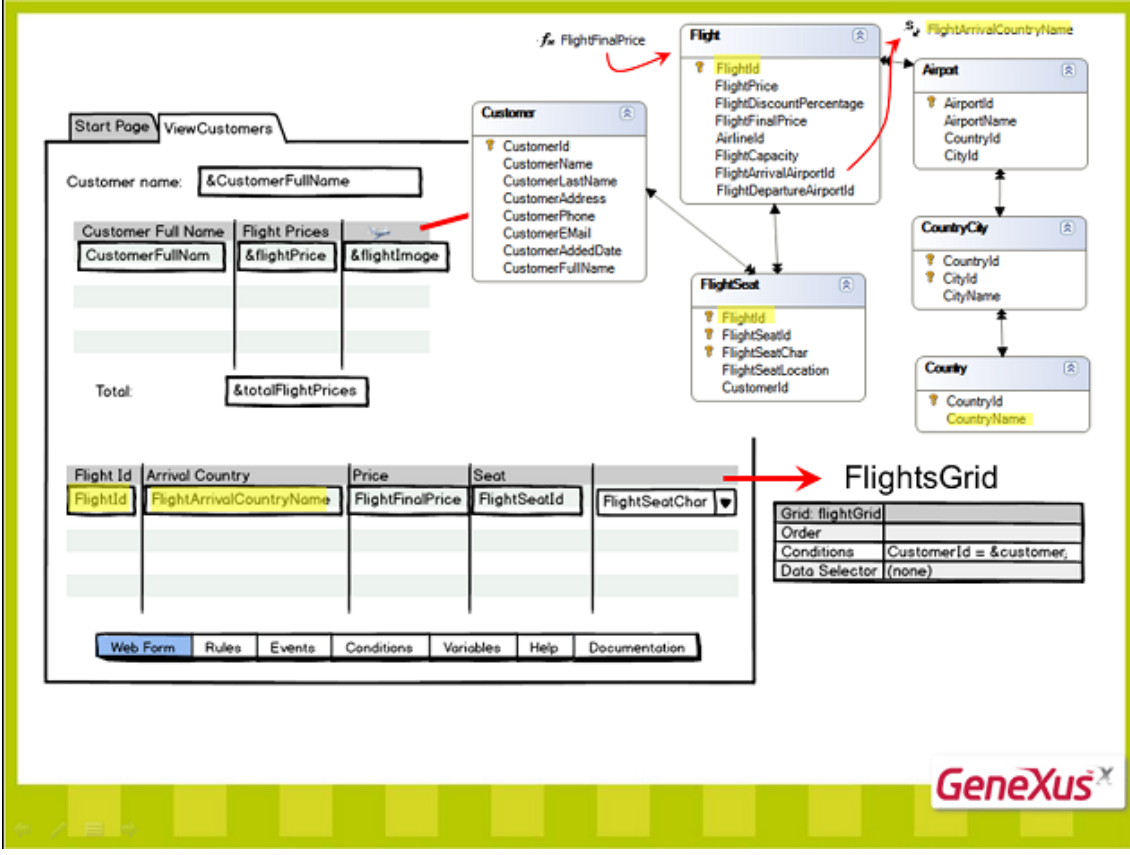

*Video filmado con GeneXus X Evolution 2 – upgrade3*

Page 19

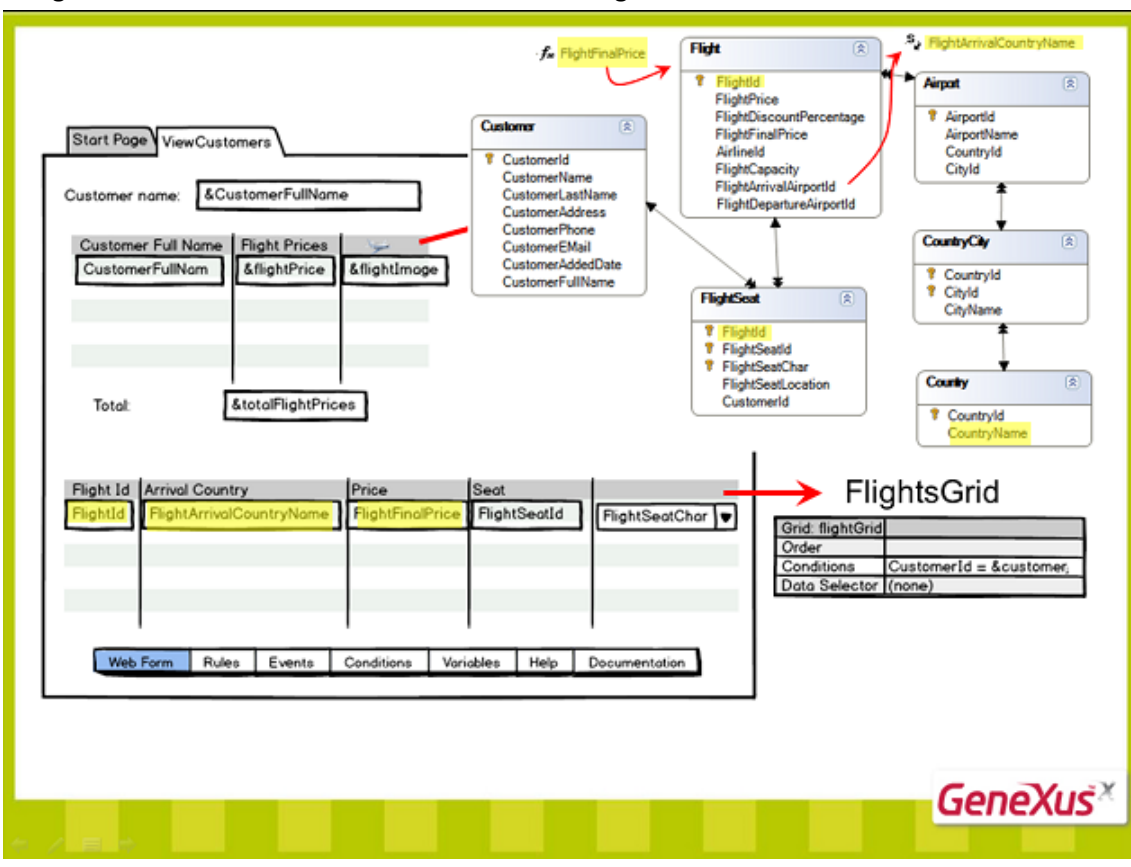

## Y FlightFinalPrice una fórmula a nivel de la tabla Flight

y

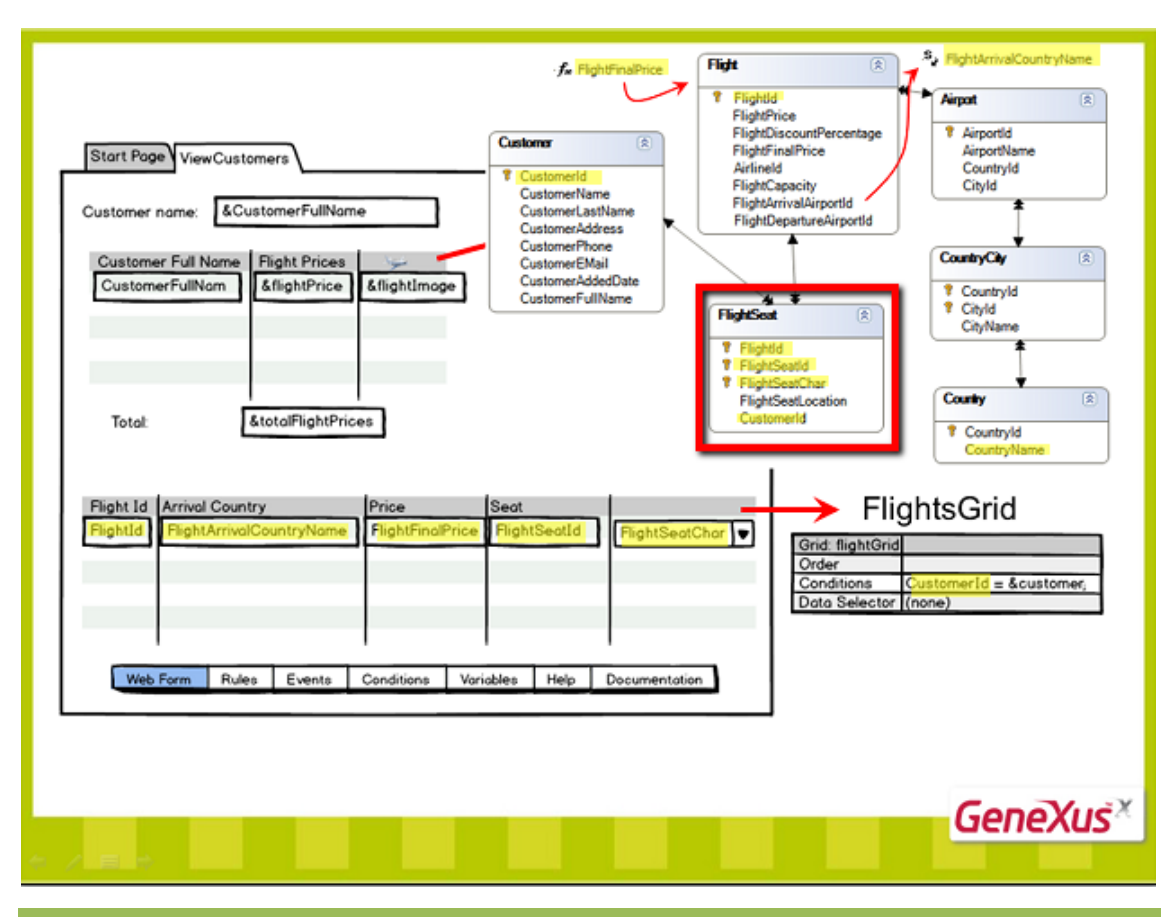

 $P_{\text{age}}20$ 

*Video filmado con GeneXus X Evolution 2 – upgrade3*

### su tabla base será FlightSeat

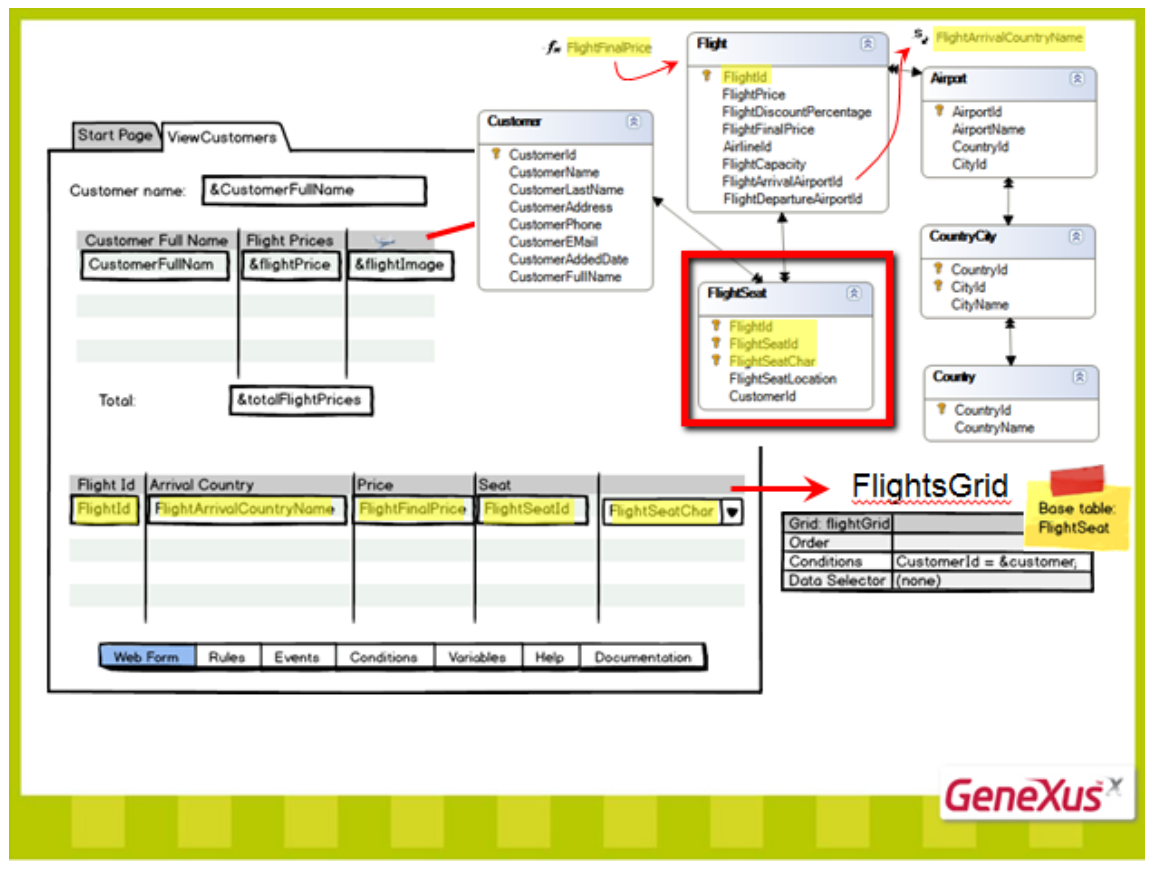

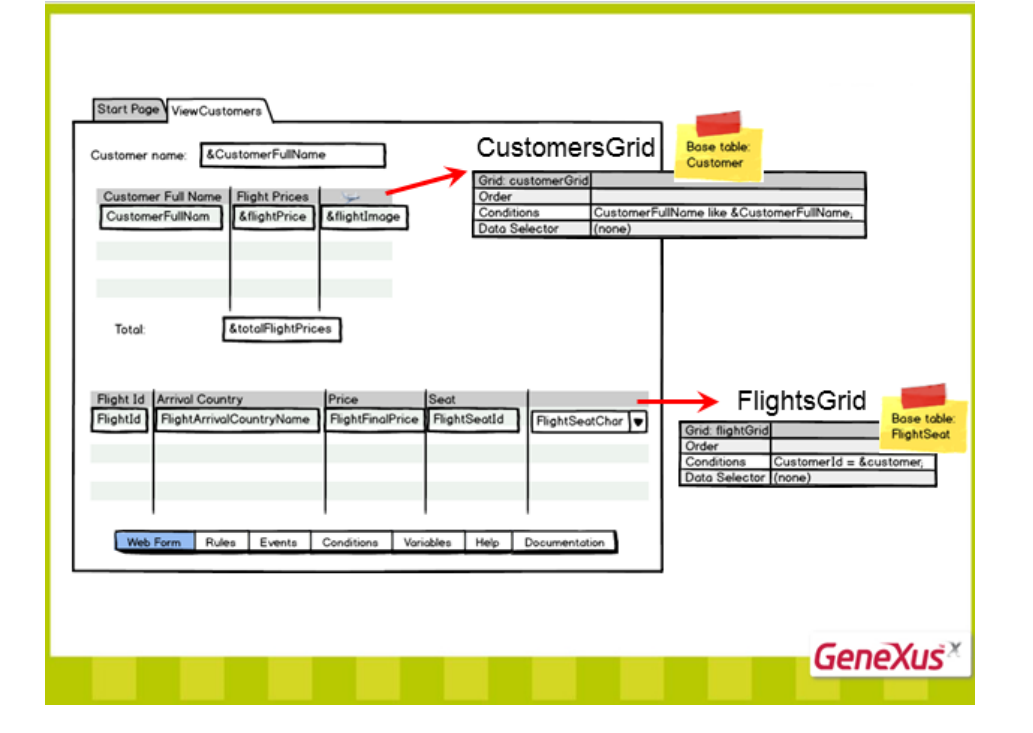

Page2<sup>1</sup>

A diferencia del caso de un web panel con un único grid…

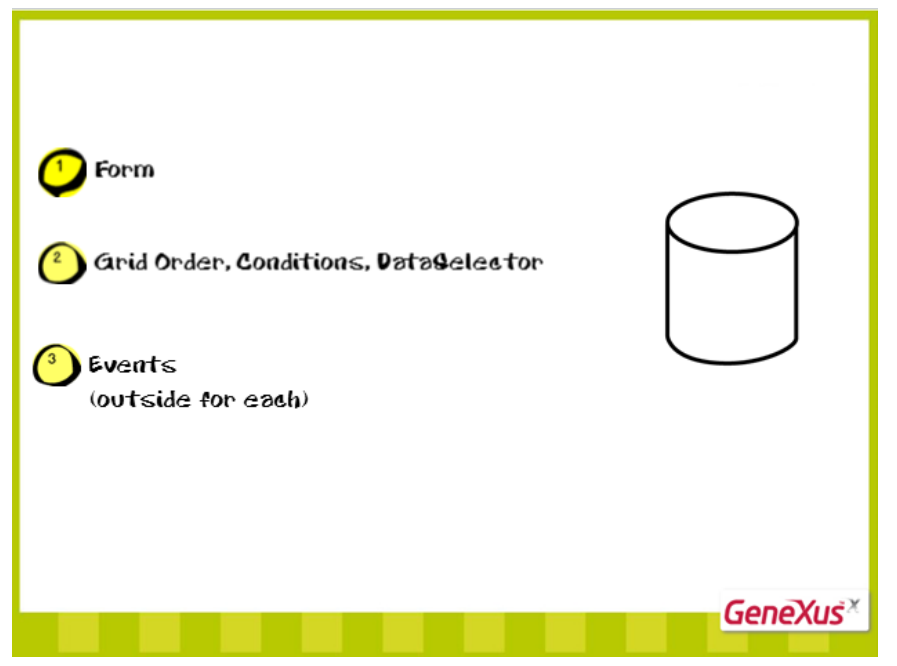

… los atributos que estén fuera de bloques for each en cualquier evento que no sea Load , no participarán de la determinación de las tablas base.

Pero deberán cumplir que pertenezcan a la tabla extendida de alguno de los grids. De no ser así, GeneXus lo advertirá en el listado de navegación.

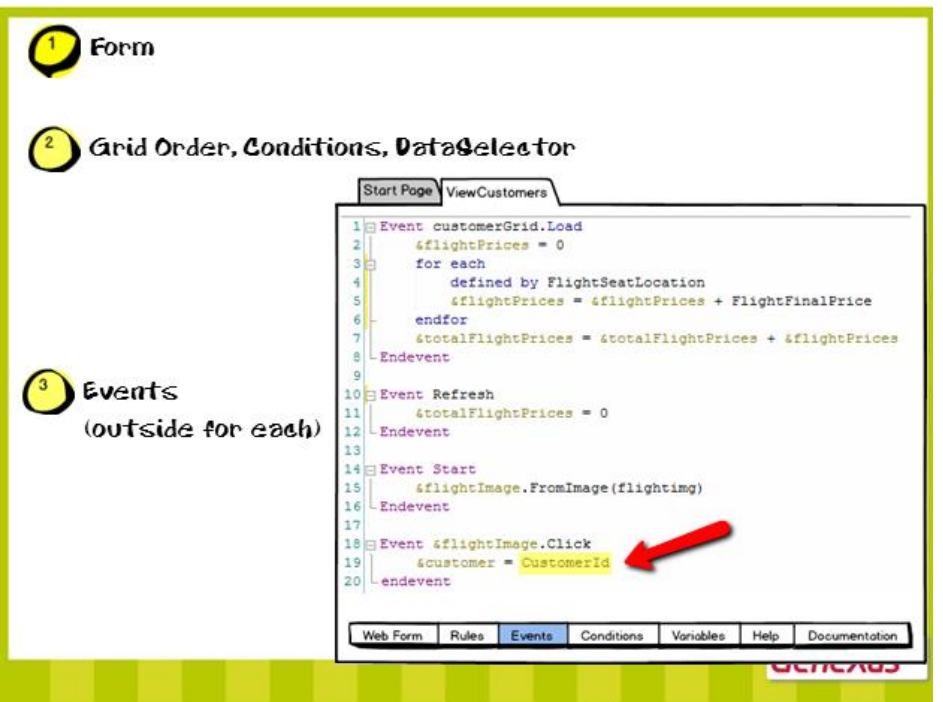

En caso de existir atributos en la parte fija, la tabla base del primer grid en el form se determina tomando en cuenta los atributos sueltos, y los demás grids sin tomarlos en cuenta.

Si desea saber más sobre este caso especial acceda a nuestro wiki : <http://wiki.gxtechnical.com/commwiki/servlet/hwikibypageid?6105>

$$
_{\rm Page} 22
$$

*Video filmado con GeneXus X Evolution 2 – upgrade3*